# Naza for Multi-Rotor User Manual

**V 2.4 Revisione 24-09-2012**

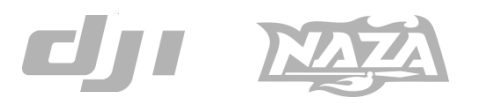

Manuale tradotto e distribuito in esclusiva da:

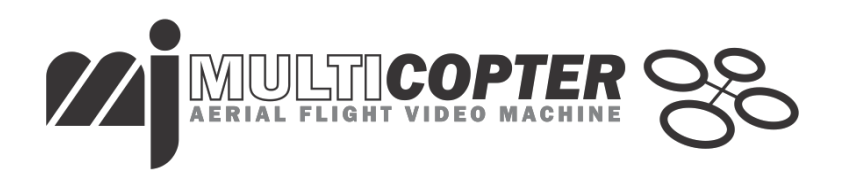

Distributore ufficiale www.mjmulticopter.com Vietata la distribuzione anche parziale del seguente manuale

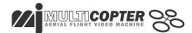

www.dji-innovations.com

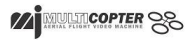

## <span id="page-2-0"></span>**Warning & Disclaimer**

Naza è un ottimo sistema di pilota automatico e stabilizzazione automatica che offre caratteristiche di volo elevate per modelli di multi rotori adatti per voli a livelli di quota operative non elevate ed in spazi aerei limitati in particolare rispetto ai normali modelli di elicottero. Montato su modelli multi rotori, di qualunque dimensione essi siano, non è un giocattolo,. Si prega di rispettare le norme/codice AMA's National Model Aircraft Safety . Anche considerando i nostri sforzi nel rendere l'unità di controllo operativa nel modo più sicuro possibile, quando la batteria principale è collegata: disattivare i controller motore (ESC) quando l'unita di controllo è collegata al PC tramite presa USB; disattivare il controllo del gas, quando la leva (Stick) controllo motore non sia nella posizione di basso regime o minimo. E strettamente raccomandato: Rimuovere tutte le eliche durante le fasi di messa a punto e test del sistema; utilizzare alimentazione da Radiocomando (R/C) o del pacco batterie di potenza per il volo. Tenere lontani i bambini durante la configurazione e calibrazione del sistema. Dajiang Innovation Technology Co. Ltd. non si assume alcuna responsabilità per danni o lesioni subite, direttamente o indirettamente dall'uso di questo prodotto.Si prega di seguire scrupolosamente queste istruzioni per montare e collegare il sistema Naza sul vostro multi rotore, così come per installazione del software Assistant sul vostro computer.

DJI e Naza sono marchi registrati della DJI Innovations. I nomi dei prodotti , o marchi etc , che appaiono in questo manuale sono marchi registrati dalle rispettive compagnie o imprese.

Questo prodotto ed il manuale sono copyright della DJI innovations ed i diritti sono riservati.

I prodotti o il manuale non possono essere riprodotti senza l'autorizzazione della DJI Innovations.

Non si assume alcuna responsabilità sui brevetti per quanto riguarda l'uso del prodotto o informazioni in esso contenute.

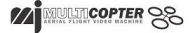

## **Caratteristiche Prodotto**

DJI Naza per multi-motori (WKM) è un sistema di pilota automatico progettato per appassionati di modelli multi-rotore che fornisce un'eccellente mantenimento di quota di volo e della posizione, che libera quindi completamente dallo stress del volo RC sia per applicazioni professionali che hobbistiche. Naza può essere installato in una varietà di modelli dai Quadri-rotori agli Esa-rotori.

#### **No GPS Atti. Mode se non è presente il modulo GPS**

#### **GPS Atti. Mode Atti. Mode Manual Mode Velocita angolare Comando coda o Rudder** La massima velocita angolare è di 200°/s **Commando Stick** Controllo dell'assetto; Posizione centrale Stick pari a 0° di Assetto, Posizione Estrema 45˚. Quota bloccata. Massima velocita angolare 150°/s. Nessuna limitazioni di assetto. e di velocità verticale. **Linearità del comando** SI **Rilascio Stick**  Mantiene la posizione se il segnale GPS e adeguato Viene mantenuta , solo la stabilizzazione in quota. Non raccomandato **Blocco Quota** (Altitude Lock) Mantenimento quota modello Prestazioni migliori per quote superiori a 1 mt NO **Perdita segnale GPS** Dopo 10 sec dalla perdita del segnale GPS il sistema entra in Atti. Mode automaticamente Mantiene solo la stabilizzazione in quota senza mantenimento posizione \_ **Sicurezza**  Protezione bassa tensione batteria E auto livellamento in Fail-safe | Dipende dall'esperienza del Caratteristiche Fail | Fail Safe mantenimento | pilota.. Safe avanzate quota **Applicazioni** Lavori Aerei - Video Volo sportivo

### **Naza Modalità di controllo**

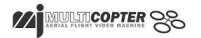

## **Contenuto della confezione**

## **Unità Centrale - Main Controller (MC) ×1**

L'Unità centrale (MC) è il cervello del sistema, comunica con i controller dei motori (ESC) e la ricevente per le funzioni di autopilota. Incorpora una unità di controllo inerziale (IMU) che comprende un accelerometro a 3 assi, un giroscopio a 3 assi ed un sensore di pressione barometrica , per il controllo della quota/ altezza

### **Unità di alimentazione - Versatile Unit (VU) ×1**

Progettato per il Naza. Per collegare la batteria di potenza e risolvere problemi di alimentazione e di richiesta di Potenza dei sistemi multi-rotori,, per l'alimentazione del Naza e di altri componenti elettronici. E' dotata di un modulo Led che indica I vari stati del Sistema Naza ed è dotata di interfaccia USB per la configurazione e gli upgrade Firmware.

### **Opzionale GPS & Modulo Bussola "Compass" x 1**

Modulo GPS/Bussola o compass per la posizione e la direzione

## **Opzionale Supporto GPS x 1**

Poiché il GPS e la Bussola sono sensibili alle interferenze magnetiche, dovrete

usare questo supporto per il montaggio del modulo GPS

## **USB Cable ×1**

Cavo USB per la configurazione e gli upgrade Firmware.

## **3-PIN Servo Cable ×8**

Cavi connessioni per collegare l'unità centrale la ricevente

## **Biadesivo 3M Gummed Paper ×4**

Per fissare il sistema Naza alla struttura del multi-rotore.

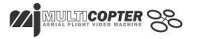

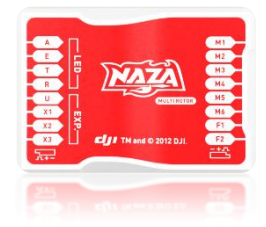

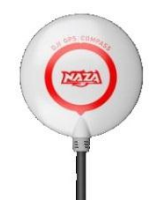

## **Contenuti**

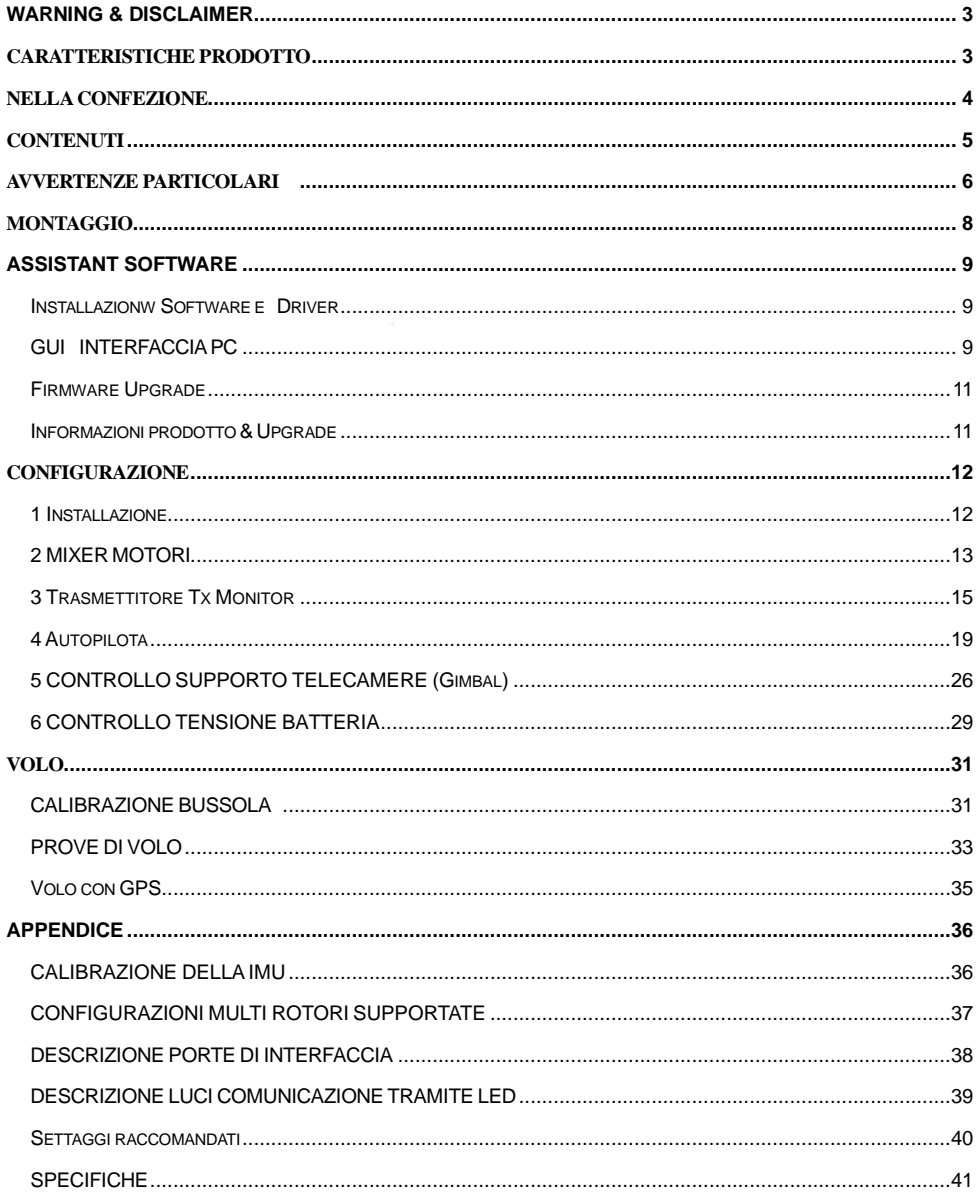

## **AVVERTENZE PARTICOLARI**

#### **Per motivi di sicurezza, si prega di tenere in considerazione le seguenti indicazioni:**

- **1.** Per Multi-rotori più grandi di 650 o con pesi elevati si raccomanda l'uso del WKM
- **2.** Una volta montato il multi-rotore assicurarsi che il baricentro coincida con quello della struttura
- **3.** Quando montate l'unità di controllo assicuratevi che sia al centro della struttura, Non montare l'unità MC capovolta. Assicuratevi che sia parallela al piano orizzontale del vostro modello per evitare che derivi sul piano orizzontale
- **4.** Assicuratevi che le porte di interfaccia con gli ESC siano dirette verso la parte anteriore del modello, altrimenti potrebbero verificarsi gravi danni
- **5.** Si prega di scollegare i controller dei motori ( ESC) e la batteria o rimuovere tutte le eliche durante la configurazione del sistema!
- **6.** Nel caso venga cambiata la ricevente (RX) o il sistema di ricezione / trasmissione è necessario riavviare l'Unità centrale (MC) e ripetere la calibrazione della Trasmittente (TX)
- **7.** Nell'Assistant Software alla pagina calibrazione TX:
	- Gas: Cursore a Sinistra  $(Sx) = \text{leva}$  Stick verso il basso, Cursore a Destra  $(Dx) = \text{Stick in}$  alto;
	- Imbardata- Coda : Cursore a  $Sx = i$  frontale modello ruota verso  $Sx$ , Cursore a  $Dx =$  frontale modello va a Dx
	- Impennaggio orizzontale (elevator) : Cursore a Sx = il modello cabra, Cursore a Dx = il modello picchia
	- Alettoni: Cursore a  $Sx = i$ l modello traslerà a  $Sx$ . Cursore a  $Dx = i$ l modello traslerà a  $Dx$ .
- **8.** Al decollo prima di tutto accendere il trasmettitore, e quindi accendere il multi-rotore! Dopo l'atterraggio spegnere sempre prima il multi-rotore, poi spegnere il trasmettitore!
- **9.** Non importa se nell'Assistant Software sia attivato o no il controllo della supporto telecamera "Gimbal" durante la configurazione, si ricorda che si devono usare le uscite F1 e F2. A queste uscite non si devono collegare i controller (esc) dei motori
- **10.** NON impostare il Fail safe con la posizione stick dell'acceleratore-gas al di sotto del 10%.
- **11.** Durante il volo lo stick dell'acceleratore-gas deve essere sempre superiore al 10% dal minimo!
- **12.** Il controllo del livello di tensione delle batterie va considerato attentamente! Appena viene segnalato un basso voltaggio della batteria qualunque sia il livello di protezione, dovete far atterrare al più presto il vostro multi-rotore per impedire rotture o altre dannose conseguenze!
- **13.** In qualsiasi tipo di modalità volo usando il modo **Immidiately** per controllare i motori, una **volta avviati i motori** sopra **il 10% questi si arrestano immediatamente se la leva-stick del gas è riportato nuovamente sotto il 10%. In questo caso, se entro 5 secondi dopo l'arresto si riporta la leva del gas oltre il 10% i motori ripartono nuovamente e non è necessario effettuare la combinazione dei comandi stick (CSC).Se entro tre secondi dopo la partenza dei motori, non si alza lo stick del gas, i motori si arrestano automaticamente.**
- **14.** In qualsiasi tipo di modalità volo usando il modo **Intelligent** per controllare i motori, questi partiranno o si fermeranno eseguendo la combinazione dei comandi stick (**CSC**). Durante il volo normale, abbassando la leva del gas sotto il 10% i motori non si fermeranno in qualsiasi modalità di settaggio. Se i motori si fermano durante il volo e si vuole farli ripartire si deve eseguire nuovamente combinazione dei comandi stick (**CSC**).
- **15.** Led Rosso lampeggiante indica tensione batteria troppo bassa si deve atterrare appena possibile.
- **16.** NON muovere nessun stick o comando durante la fase di avviamento del sistema e self check! Per favore contattateci se gli ultimi 4 lampeggi del led verde qualora fossero anomali.
- **17.** GPS / bussola è sensibile alle interferenze magnetiche, deve essere montato lontano da qualunque dispositivo elettronico
- **18.** Non volare in modalità GPS quando la ricezione dei satelliti non è buona (Led rosso lampeggia)!
- **19.** Il modulo GPS è un optional . Chi usa il GPS deve leggere attentamente le istruzioni e gli avvertimenti luminosi , chi non usa il GPS può evitare i paragrafi relativi al GPS.
- **20.** Se si seleziona la modalità GPS atti mode e il multi-rotore non e dotato di GPS o quest'ultimo non è collegato alla MC , la modalità di volo passerà automaticamente in Atti Mode e il Led lampeggerà giallo.
- **21.** Una volta inserito il Fail Safe , il multi-rotore dotato di GPS una volta atterrato spegnerà i motori, invece un multi-rotore senza GPS non fermerà i motori una volta atterrato.
- **22.** Si raccomanda di installare la ricevente sotto la parte inferiore del frame centrale e che l'antenna sia rivolta verso il basso e senza ostacoli. Il modello sara fuori controllo se si perde il segnale a causa di ostacoli
- **23.** Assicuratevi che tutte le connessioni siano corrette e che i contatti siano in buone condizioni prima di volare
- **24.** Mantenere una distanza tra sistema di trasmissione video e l'unita di controllo (superiore a 25 cm) per prevenire interferenza tra l'antenna e l'unita di controllo

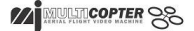

<span id="page-8-0"></span>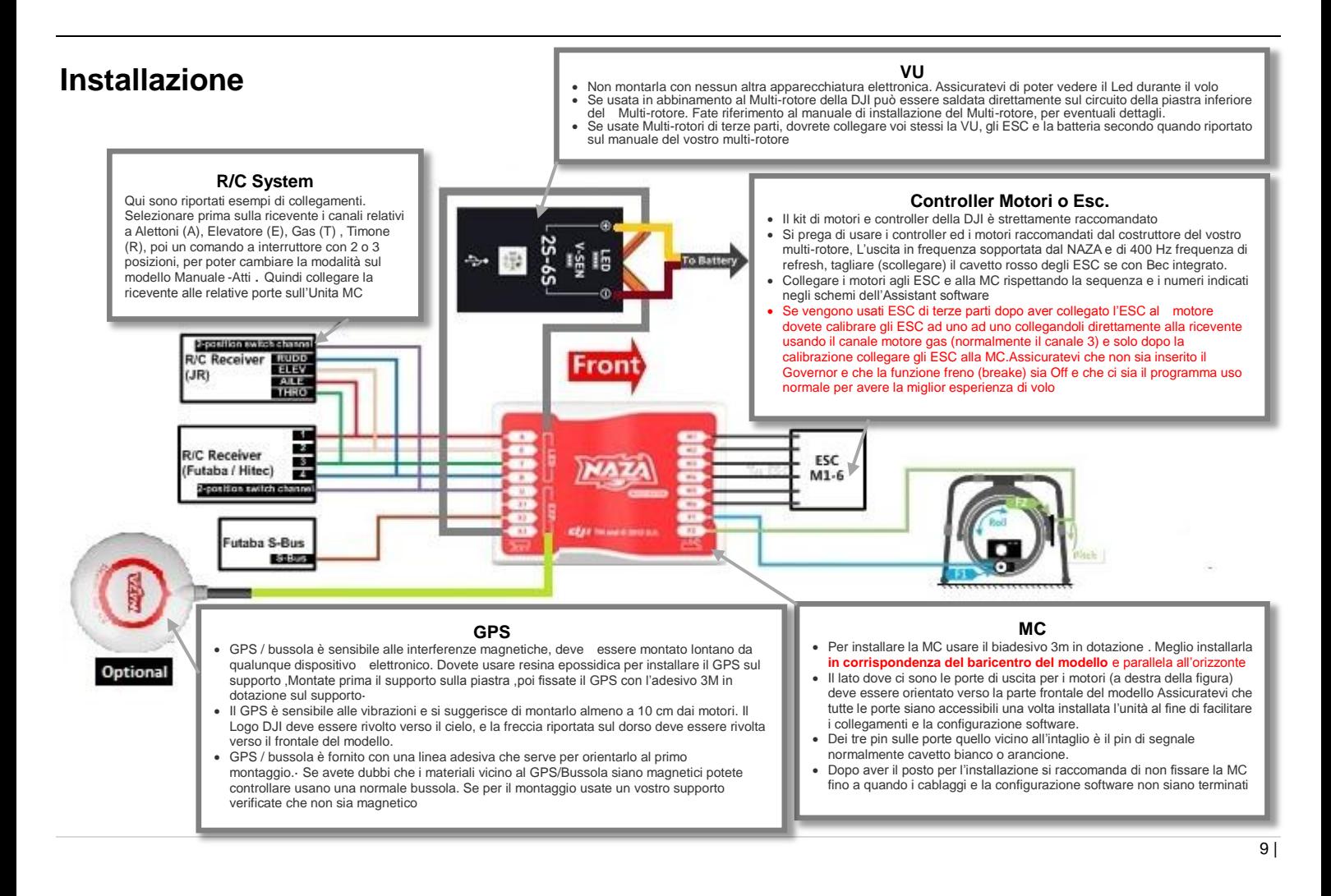

## <span id="page-9-0"></span>**Assistant Software**

## <span id="page-9-1"></span>**Software and Driver Installation**

- **STEP1:** Scaricare l'Assistant Software e il driver dal nostro sito web. Poi decomprimete;
- **STEP2:** Collegare la MC e PC tramite cavo USB, accendere la MC;
- **STEP3:** Se il sistema operativo tenta di installare il driver automaticamente, annullare l'operazione.
- **STEP4:** Aprire la cartella DJI\_USB\_Driver, seguire le istruzioni *Driver Installation Manual* rigorosamente per terminare l'installazione.

## <span id="page-9-2"></span>**GUI**

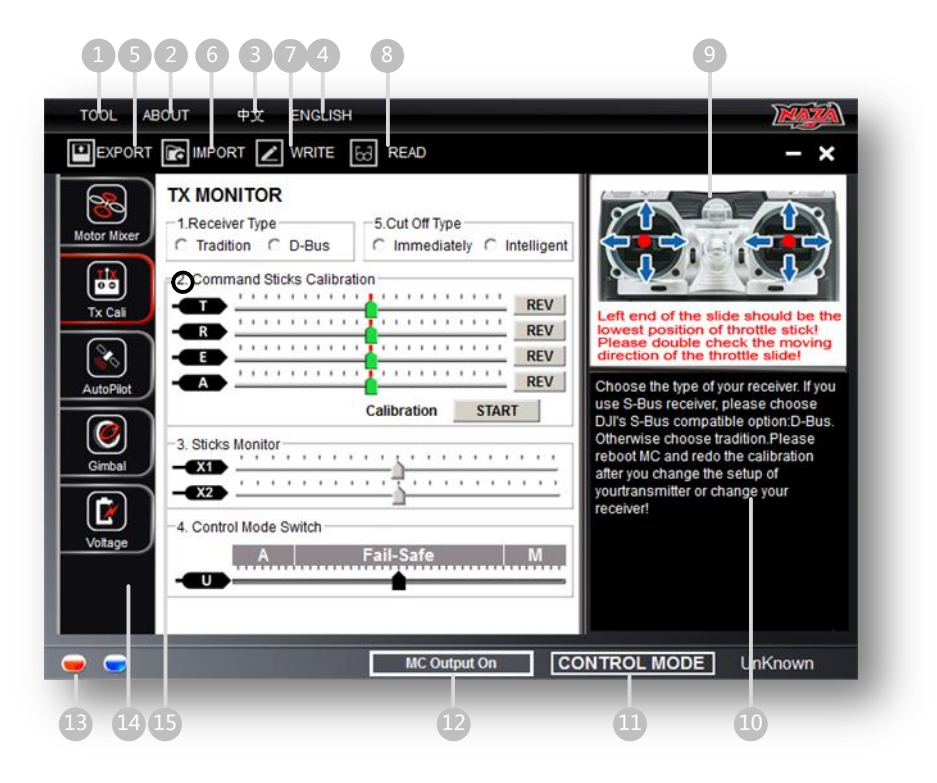

#### **1 TOOL**

- Firmware upgrade: : Aggiornare il firmware dal server DJI, mantenere il NAZA up-to-date.
- $\rightarrow$  Disabilita tutti i comandi
- → Check for Updates: Verifica la presenza sul server di ultime versioni del Assistant software e firmware.Se necessario, è possibile collegarsi ai link visualizzati per trovare la pagina di download.

#### **2 ABOUT- INFORMAZIONI**

- $\rightarrow$  Info: Informazioni riguardanti il NAZA
- **→** Error Code Codici di errore
- **3** 中文: Interfaccia cinese.
- **4** ENGLISH: Interfaccia in inglese.
- **5** EXPORT: Esportare e salvare su disco i parametri della configurazione corrente.
- **6** IMPORT: importazione parametri di configurazione compatibili da file precedentemente salvati.
- **7** WRITE: Scrivere i dati della pagina corrente sulla MC. I parametri o il valori diventano rosso e grassetto quando sono modificati, assicurarsi di fare clic sul pulsante Write e premere Enter per aggiornare il sistema. I parametri modificati verranno aggiornati MC direttamente dopo la modifica.
- **8** READ**:** Importare i parametri dalla MC nella pagina corrente.
- **9** Graphic quidance, Schemi
- **10** Text guidance -Testo di aiuto.
- **11** CONTROL MODE: Indica la modalità di controllo.
- **12** MC Output On quando la MC e l'Assistant software sono collegati tramite cavo USB, indica che gli ESC sono operativi e quindi motori possono essere azionati (attenzione).MC Output Off indica che i motori e gli ESC non sono operativi, quindi è possibile configurare il multi-rotore con il software in modo più sicuro ! Assicurarsi prima della configurazione che sia appaia la scritta **MC output OFF**
- **13** Luce rossa: MC e PC sono scollegati. Luce verde: MC e PC sono collegati. La luce blu: MC e PC sono collegati e comunicanti
- **14** Qui potete trovare tutti i contenuti di configurazione nel capitolo configurazione
- **15** Configuration step. Configurazione passo passo

#### **Avvertenze:**

- Si prega di accendere prima la MC, quindi collegare la MC ad un computer abilitato a Internet tramite il cavo USB prima di aprire l'Assistant Software.
- la prima volta che userete il software sarà necessario registrarsi al nostro server.
- Automaticamente verrà rilevata la versione del software, quando aprirete il software verrà indicato tramite messaggio Check for Updates se la vostra versione non è aggiornata alla più recente:
- Non scollegare MC dal PC durante l'uso dell' Assistant software..

## **Aggiornamento del firmware**

Si prega di seguire la procedura di aggiornamento del firmware, altrimenti l'autopilota potrebbe non funzionare correttamente::

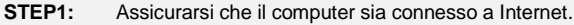

- **STEP2:** Si prega di chiudere tutte le altre applicazioni durante l'aggiornamento del firmware, tra cui anti- virus software e firewall.
- **STEP3:** Assicurarsi che l'alimentazione sia collegata accuratamente. NON scollegare l'alimentazione fino a che l'aggiornamento del firmware non sia terminato.
- **STEP4:** Collegare la MC al PC con il cavo Micro-USB, Non interrompere la connessione fino a quando l'aggiornamento del firmware non sia finito
- **STEP5:** Lanciare il Software e attendere che la connessione sia aperta.
- **STEP6:** Dal menu TOOL→ selezionare Firmware Upgrade.
- **STEP7:** DJI server verificherà la versione attuale del firmware, e vi fornirà il più recente firmware adatta alla vostra l'unità
- **STEP8:** Se c'è una versione del firmware più aggiornata rispetto la versione corrente, dovrete fare click sul pulsante Upgrade aggiorna.
- **STEP9:** Attendere che il Assistant Software abbia terminato operazione.
- **STEP10:** Fare click su OK quindi spegnere e riaccendere l'unità dopo almeno 5 secondi.

. L'unità MC adesso è aggiornata..

#### **Avvertenze:**

- Dopo l'aggiornamento firmware, si prega di ri-configurare NAZA utilizzando l'Assistant Software.
- Se viene rilevato che il server di rete o DJI è occupato, riprovare più tardi con la procedure
- Se l 'aggiornamento del firmware non riesce, MC entrerà automanticamente waiting for firmware upgrade status in stand by in attesa dell'aggiornamento firmware, per favore riprovare con le procedura.

## <span id="page-11-0"></span>**Informazioni sul prodotto & Upgrade**

È possibile controllare la versione della MC tramite il menu ABOUT  $\rightarrow$  Info:

**Only Assume Communist Communist Communist Communist Communist Communist Communist Communist Communist Communist Communist Communist Communist Communist Communist Communist Communist Communist Communist Communist Communist** 

S/N è a 32 cifre è Il codice di autorizzazione per le attivazioni di funzioni aggiuntive. Avevamo già abbinato il codice di autorizzazione per l'unità dopo la fabbricazione. Sarà possibile avere un nuovo codice S / N in futuro, nel caso siano presenti aggiornamenti per nuove funzioni. Inserire il S/N e quindi fare click sul pulsante Write. Se inserite un S/N non corretto per 30 volte, la MC verrà bloccato e si dovrà contattare il nostro supporto clienti.

## <span id="page-12-0"></span>**Configurazione 1 Installazione**

**Se non si ha il GPS saltare questa sezione**

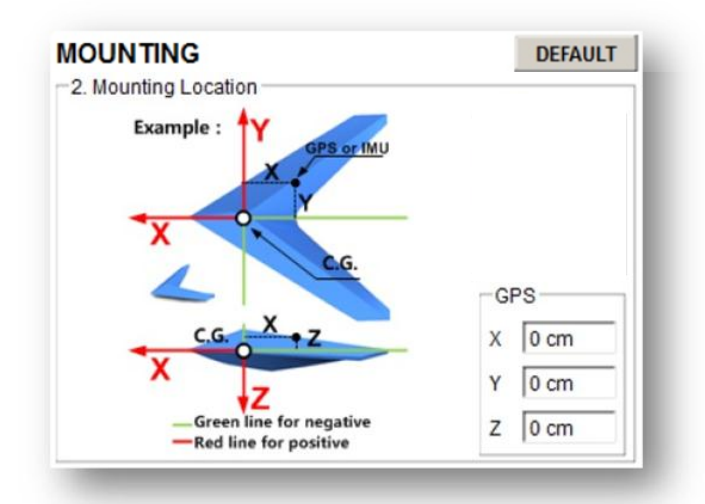

#### STEP1: Posizione di montaggio

Installare tutti i sistemi che verranno utilizzati durante il volo, comprese le batterie, fotocamera e videocamera. bilanciare il multi-rotore come si fa normalmente, con il centro di gravità (CG) al centro della piastra centrale. Misurare la distanza tra centro del GPS ed il baricentro del multi-rotore secondo gli assi X, Y e Z come mostrato in figura.. Se la IMU si trova nei piani indicati dalle linee verdi i valori da immettere sono negativi. 4.

Assicuratevi che le porte di interfaccia con gli ESC siano dirette verso la parte anteriore del modello, altrimenti potrebbero verificarsi gravi danni

Quando montate l'unità di controllo assicuratevi che sia al centro della struttura, Non montare l'unità MC capovolta. Assicuratevi che sia parallela al piano orizzontale del vostro modello.

#### **Avvertenze:**

- 1 Clienti con il GPS devono inserire la posizione del GPS
- **2 Seguire le specifiche di installazione della Naza MC, per evitare funzionamenti anomali come derive sul piano orizzontale o ribaltamenti.**
- 3 Se sul multi-rotore viene modifcato il peso o altre installazioni si dovrà procedere alla ri-configurazione
- 4 Se il montaggio non è sufficientemente accurato o le indicazioni di distanza su X, Y, Z sono sbagliate si potranno avere forti oscillazioni del multi-rotore e vibrazioni.
- 5 Assicurarsi di seguire lo schema riportato sull'Assistant software: rosso è il positivo, il verde è negativo; le unità di misura sono cm e non pollici "inch".

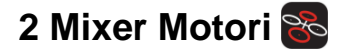

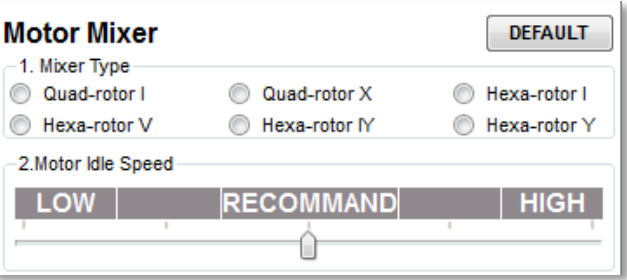

### **STEP1: Mixer Type – Tipologie di miscelazione motori**

Sulla Trasmittente selez.. modo **ACROBATIC**. Quindi selezionate dalla tabella il mix relativo al multi-rotore.

#### **Suggerimenti:**

Vengono supportati 6 tipi di tipologie multi-rotori. Riferirsi alla sezione *Multi-Rotori Supportati*

#### **Avvertenze:**

- NON seguire le istruzioni del costruttore del multi-rotore! Assicurarsi che il senso di rotazione di
- ciascun motore corrisponda a quanto illustrato in figura. In caso contrario, invertire due dei fili del motore con senso rotazione errato per cambiare la direzione.
- Assicurarsi che le pale delle eliche corrispondano al senso di rotazione del motore.

### **STEP2: Regolazione idle speed Motori**

L'idle speed dei motori è la minima velocità dei motori dopo l'avviamento. La regolazione dell'Idle speed influenzerà la velocità di rotazione dei motori dopo lo start . Sono previsti 5 livelli da Bassa-Low ad Alta-High velocità ed il valore di Default Raccomandato, spostare il cursore per selezionare la velocità desiderata.

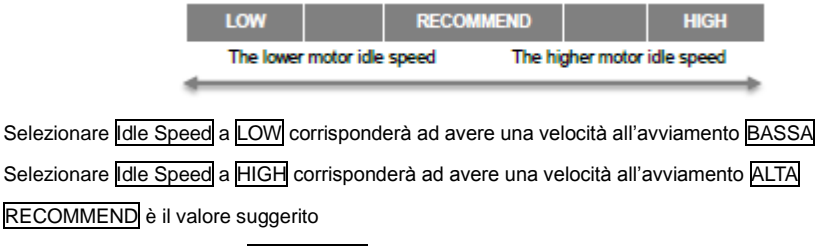

Potete resettare il valore di **IDLE SPEED** per adequarlo alle vostre esigenze

## **Avvertenze:** Per i modelli che decollano al minimo della posizione del Gas per favore selezionare LOW LEVEL Per un uso comune per favore selezionare il valore RECOMMEND o circa, settare valori troppo bassi potrebbe causare problemi ai motori. **Suggerimenti:** Il valore di uscita "Output Pulse" del comando per l'IDLE SPEED è il seguente: **RECOMMEND** LOW **HIGH** Valore dell'Output Pulse : 1144 us 1160 us 1176 us 1192 us 1208 us C'è una relazione tra il valore di Output Pulse ed il valore di fine corsa 100% minimo/massimo del Trasmettitore o TX Il valore di uscita pulse = (Max Pulse- Min Pulse) x proporzionale % + valore min pulse E possibile determinare il valore con una proporzione del comando con una semplice formula che dipende dal trasmettitore. Nel caso di TX Futaba e di valori di fine corsa del 100% **RECOMMEND** LOW **HIGH** Valore proporzionale 3% 5% 7% 9% 11%

## <span id="page-15-0"></span>**3 Tx Monitor**

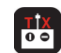

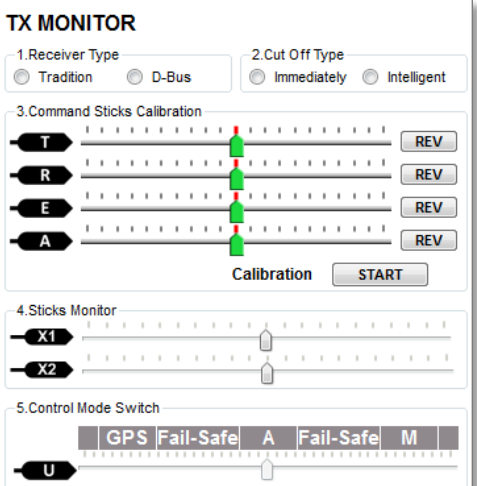

**Assicuratevi di aver rimosso tutte le eliche prima di procedere con le seguenti istruzioni**

### **STEP 1 :Tipo di Ricevente**

Scegliere la ricevente. Se si utilizza un ricevitore S-Bus, si prega di scegliere DJI S-Bus compatibile con

l'opzione: D-Bus In caso contrario, adottare una soluzione tradizionale.

#### **Avvertenze:**

Si prega di riavviare la MC e ripetere la calibrazione dopo aver modificato la configurazione del trasmettitore o dopo aver sostituito il ricevitore!

#### **Tips:**

Se si utilizza una ricevente S-Bus, il controllo dei comandi A, E, T, R, U, X1 e X2 e fatto attraverso il canale D-Bus. La Figura qui a destra mostra il collegamento dei canali di default al ricevitore S-Bus (solo i primi 8 canali della ricevente S-Bus sono utilizzati per il momento).

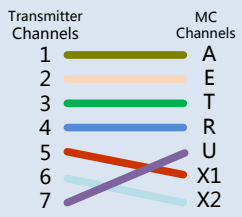

### **STEP2: Cut Off Tipologie arresto/avviamento motori**

Si prega di leggere attentamente le modalità di start/stop dei motori, quindi scegliere un tipo di **cut-off**

1 **Start Motori**: Il semplice movimento dello Stick del gas non fa partire i motori. Per l'avviamento deve

essere eseguita una particolare combinazione di movimento degli Stick (CSC).

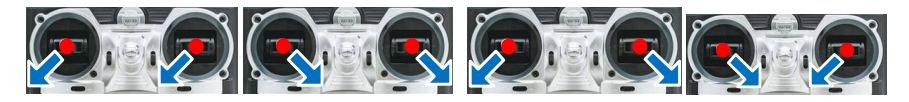

- **2 Stop Motor**: Per l'arresto dei motori vi sono due opzioni dette: Immediately, Intelligent.
	- Modo Immediately: Usando questa modalità, in qualunque condizione di volo (man-atti), lo stick del gas è superiore al 10% il motore è in moto ,mentre si fermerà immediatamente qualora lo stick del gas ridiscenda sotto il 10%. In tal caso, se si riporta lo stick sopra il 10% entro 5 secondi dall'arresto dei motori, questi ripartiranno, non e necessario rifare la combinazione CSC. Se non si riporta lo stick sopra il 10% entro 3 secondi I motori si fermeranno automaticamente.
	- Modo Intelligent: Usando questa modalità, a condizioni di volo corrispondono differenti tipi di arresto motori. In Manual Mode, solo con la combinazione CSC si può fermare i motori. In Atti Mode or GPS Atti Mode , uno dei seguenti 4 casi porterà all'arresto dei motori:
		- **a)** Se entro 3 secondi dall'avvio dei motori non alzate lo stick del gas;
		- **b)** Eseguendo la combinazione CSC;
		- **c)** Stick del gas sotto il 10%, e dopo 3 secondi dall'atterraggio.
		- **d)** Se l'angolo di inclinazione del multi-rotore e superiore a 70°, e stick del gas sotto il 10%.

### **Suggerimenti (Intelligent Mode):**

- Per avviare I motori fare la combinazione CSC . Alzando solo lo stick del gas i motori non partono.
- In Atti. Mode, la MC ha il sensore atterraggio (barometrico), per cui arresterà i motori.
- Per avviare i motori Atti. Mode, dovete fare la combinazione CSC e portare lo stick sopra il 10% entro 3 secondi, altrimenti i motori si fermano dopo 3 secondi.
- Durante il volo normale, con lo stick sotto 10% I motori non si fermano in nessuna modalità di volo.
- Per motivi di sicurezza, in Atti. Mode quando l'angolo di inclinazione del multi-rotore è superiore a 70°, (causato da una collisione, un errore dei motori o ESC o per una rottura di un elica), e lo stick del gas è sotto il 10%. I motori si fermeranno automaticamente
- Si possono fermare i motori con la combinazione CSC in tutti tipi di volo.

#### **Avvertenze:**

- **1.** I cut-off funzioneranno a dovere solo se la calibrazione del trasmettitore è stata fatta correttamente..
- **2.** Quando la trasmittente è accesa in ogni modalità di volo, i motori partiranno o si fermeranno quando farete la combinazione CSC . Questo non ha nulla a che vedere con la posizione degli stick. **Non fate la combinazione CSC durante il volo per nessuna ragione.**
- **3.** Se selezionate modo Immediately, non dovrete durante il volo mai mettere lo stick sotto il 10%,

Questo arresterà i motori. Se vi dovesse succedere accidentalmente, dovete riportare lo stick sopra il 10% entro 5 secondi, cosi i motori ripartiranno.

- **4.** Se selezionate modo Intelligent, con lo stick sotto 10% sarà come dire atterrare in tutte le modalità di volo. In questa condizione, elevatore, alettoni e timone/coda sono disattivati eccetto il comando gas, il multi-rotore sarà comunque stabilizzato.
- **5.** In tutte le modalità di volo, durante il volo normale non dovrete mai mettere lo stick sotto il 10%,.
- **6.** In failed-safe, CSC è non consentito dalla MC, i motori resteranno in "hold" cioè al valore di gas precedentemente selezionato.

### **STEP3: Calibrazione degli sticks di controllo**

**Definizione dei cursori:T=Gas; R=Timone o imbardata; E picchia/cabra; A alettoni**

**<sup>T</sup> : Slide a sinistra multi-rotore scende, slide a destra multi-rotore sale;**

**<sup>R</sup> : Slide a sinistra fronte multi-rotore verso sinistra, slide a destra multi-rotore verso destra ;** 

**<sup>E</sup> : Slide a sinistra multi rotore in dietro, slide a destra multi rotore in avanti;**

**<sup>A</sup> : Slide a sinistra multi rotore a sinistra, slide a destra multi rotore a destra;**

- **STEP1:** Impostare sul radiocomando i fine corsa "endpoint" di tutti i canali al 100% ed impostare tutti i trim e sub-trim a zero. Mantenere tutte le curve settate di default a questo punto tutti i fine corsa degli stick saranno memorizzati.
- **STEP2:** Cliccare sul pulsante START, e muovere tutti gli stick in tutte le direzioni più volte..

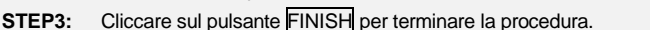

**STEP4:** Se il movimento degli Slides è invertito rispetto definizione dei cursori in rosso cliccare sul pulsante REV**/**NORM.

#### **Notices:**

- **1.** Tutti I cursori devono diventare **con** gli sticks nella posizione centrale. Se il cursore non ritorna nella posizione centrale (diventa **)**, cliccare sul pulsante FINISH, quindi il cursore andrà al centro automaticamente. Se cosi non fosse, riavviare la MC, e non azionare i comandi durante il riavvio.
- **2.** La combinazione CSC potrebbe non avviare I motori se i trims e sub-trims degli stick non sono a 0!

### **STEP4: Controllo degli Sticks**

Questo passo è opzionale. X1 e X2 sono per la regolazione remota del guadagno; X1 è usato anche per il controllo del Gimbal della macchina fotografica. Impostare correttamente il canale sulla radio.

### **STEP5: Interruttore per selezionare i Control Mode**

Qualunque sia il tipo di interruttore scelto a 2 o 3 posizioni per la selezione delle modalità di volo , dovete collegare il canale corrispondente dalla ricevente alla porta U dell'unità MC. Per regolare la corretta posizione

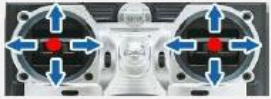

dello slider o cursore dovrete regolare i fine corsa "endpoint" del trasmettitore: Muovete lo slider del canale U a GPS (GPS Atti Mode), A (Atti. Mode), e a M (Manual Mode) e regolate i fine corsa facendo in modo che si attivi l'area blu, come mostrato in figura

#### **Suggerimenti:**

- Correggere I fine corsa "endpoind" del commando selezionato per regolare la corsa del cursore.
- Con un interruttore a 3 posizioni potete assegnare:

Posizione 1 per Modo Manuale; Posizione 2 per Modo Atti ;

Posizione 3 per modo GPS Attil.; oppure al contrario 1 per Modo GPS e 3 per Modo Man

Con un interruttore a 2 posizioni, potete assegnare: due dei tre modi di controllo.

Se la vostra radio supporta il Fail-Safe, Muovete il cursore slider nell'area Fail-Safe Mode in modo che diventi blu; settate il Fail-Safe sulla ricevente del canale U. Se adesso spegnete il radiocomando il canale U dovrebbe portare lo slider nella posizione Fail-Safe e l'area diventare Blu. Altrimenti ripetere l'operazione di settaggio del Fail-safe. Questo significa che la comunicazione tra MC e trasmettitore e cessata, e l'uscita dei canali dalla MC andrà alla posizione centrale. Se la vostra trasmittente ha solo 4 canali, la MC andrà per default in Atti. Mode quindi per default non ci sarà una funzione Fail-Safe .

### **Suggerimenti:**

Fate riferimento al manuale della radio per settare il Fail-Safe sulla stessa.

Con il GPS, si puo impostare la funzione Fail Safe avanzata, senza GPS si potrà solo fare autoleveling o

#### atterraggio

#### Avvertenze**:**

- **1.** Non selezionare la posizione del comando gas stick sotto il 10%.
- **2.** La MC non eseguirà il Fail-Safe se non verrà settata correttamente. Dovete verificare la corretta impostazione del Fail-Safe spegnendo il vostro radiocomando, e quindi usare i seguenti controlli per verificare che la MC sia correttamente in Fail-Safe mode.
	- Controllare la barra di stato dell' Assistant Software la parte inferiore dell'interfaccia "Control mode " dovrà cambiare la dicitura riportando i Fail-Safe.
	- Controllare il modulo Led Leggere l'appendice di questo manuale. Il LED lampeggera velocemente giallo  $\bullet$  se si e nel modo Fail-Safe..
- **3.** Se la vostra radio non supporta il Fail-Safe, qualora la comunicazione tra MC e trasmittente venga interrotta la funzione auto leveling Fail-Safe non funzionerà.
- **4.** Non usare trasmittenti a 4 canali con riceventi S-Bus, altrimenti la MC non andrà in modo Fail-Safe.
- **5.** Se si seleziona GPS Atti Mode senza aver collegato il GPS la MC si metterà in modalità Atti Mode automaticamente ed il Led Lampeggerà giallo , in tal caso anche se con interruttore a 3 posizioni sarà uguale alla condizione con un interruttore a 2 posizioni.
- **6.** Una volta inserito il Fail Safe, con il GPS dopo l'atterraggio i motori verranno fermati automaticamente, senza il GPS una volta atterrato i motori non verranno fermati.

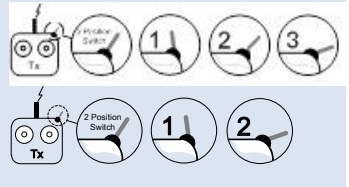

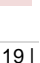

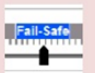

## <span id="page-19-0"></span>**4 Autopilot**

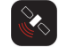

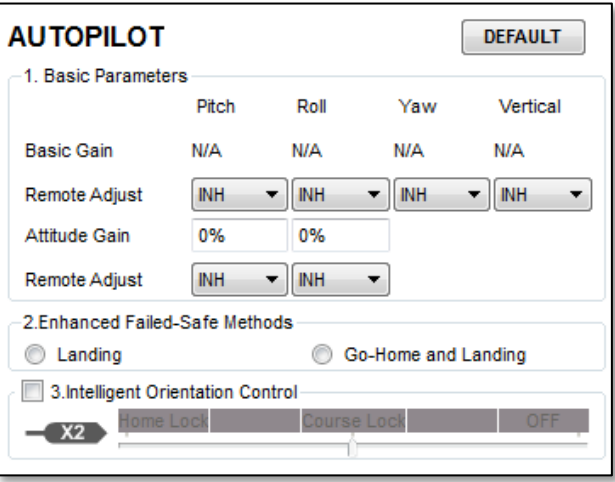

#### **STEP1: Parametri di Base "Basic"**

I parametri inseriti di default sono normalmente già adatti al volo Comunque con multi-rotori differenti si può presentare la necessità di impostare differenti parametri a causa di differenti dimensioni, controlli motori ESC, motori ed eliche. Se il guadagno "Gain" è troppo alto vedrete il multi-rotore oscillare (circa 5~10Hz).Se il Gain è troppo basso il multi-rotore sarà poco controllabile, tenderà a non stare fermo. Dovrete settare manualmente il valore di base "BASIC" del gain per Elevatore (cabra/picchia) "Pitch", per gli alettoni "Roll", per la coda/timone/imbardata "Yaw" e per la quota "Vertical" in modo che il vostro multi-rotore abbia un volo ed un assetto piacevole e adatto alle vostre esigenze. Suggeriamo di cambiare i parametri di circa 10%-15% per volta.

I valori del gains per Pitch e Roll, Se rilasciate gli stick del Pitch o del Roll dopo aver dato comando, il multi-rotore deve tornare a stabilizzarsi in volo orizzontale "hovering" . Se la reazione del multi-rotore è troppo lenta (notiamo un ritardo elevato), aumentare i valori basic del gain (10%-15% per volta) fino a quando compaiano leggere vibrazioni dopo il rilascio degli sticks. A questo punto diminuire I gain fino a quando le vibrazioni spariscano. A questo punto I valori del gain sono perfetti, ma la reazione al cambio di assetto può essere troppo lenta. Potete vedere come cambiare i valori di gain dell'assetto "Attitude" alla fine di questa sezione

Per settare il gain della coda o Yaw si può procedere come si fa normalmente con il giroscopio per il rotore di coda degli elicotteri. Se si vuole una risposta veloce aumentare il gain, altrimenti diminuirlo. Comunque la rotazione del multi-rotore e dovuta alla coppia delle eliche, e la grandezza di questa è limitata. Quindi un valore gain elevato non produrrà una oscillazione tipica degli elicotteri, ma una reazione più forte allo start o stop dei motori, che influenzerà la stabilizzazione nelle altre direzioni o negli altri assi..

È possibile utilizzare due metodi per giudicare se il guadagno verticale è buono:

1) Il multi-rotore ha la quota bloccata quando la leva del gas è in posizione centrale;

2) La variazione di quota è ridotta durante il volo lungo un percorso , traslazione.

È possibile aumentare il guadagno lentamente (10% per volta) fino a che compaia una oscillazione lungo l'asse verticale o la reazione dello stick del gas è troppo sensibile, a questo punto diminuire il guadagno di un 20%. A questo punto il valore del vertical gain dovrebbe essere a posto.

Il guadagno "gain" Attitude determinerà la velocità di reazione alla variazione di assetto, più grande è il valore più veloce sarà la reazione. Aumentando il valore e dopo il rilascio del comando stick il livellamento sarà piu rapido e deciso. La sensazione che avrete sarà: difficolta a cambiare assetto se il valore è troppo alto, oppure dopo aver dato comando un ritorno ad un assetto livellato troppo lento e con ritardo se il valore del gain e troppo basso..

#### **Avvertenze:**

- Dovete prima fare il firmware upgrade, quindi cliccare sul pulsante Default per fare il primo settaggio dei parametri.
- Il valore di guadagno "Vertical" non influenza il volo con controllo manuale (non c'è controllo di quota in Manual Mode)..
- Le prestazioni finali dell'autopilota sono influenzate dai suoi parametri e da tutti i componenti del multi-rotore (inclusa la struttura, motori, ESCs, eliche e la batteria). Se I componenti non sono compatibili, non avrete buone prestazioni aggiustando I parametri dell' autopilota. Quindi se volete prestazioni di volo elevate, meglio avere una buona integrazione dei componenti del multi-rotore.

#### Suggerimenti**:**

- Se siete agli inizi del modellismo, potete configurare i parametri di base (Basic) come segue:
- **1** Aumentare i parametri di base di un 10% per volta fino a che il vostro multi-rotore sta in hovering ha leggere oscillazioni dopo aver dato un comando di piccola entità.
- **2** Diminuite i parametri di base fino a quando il multi-rotore sta appena in Hovering, quindi *aumentate*  di un 10% .
- E' possibile dal radiocomando, usando canali di regolazione, affinare i gain durante il volo:
- **1** Seguire le istruzioni nella sezione Assembly R/C System per collegare e regolare correttamente;
- **2** Selezionare i canali X1 o X2 nella sezione "Remote Adjust" per il gain che volete regolare. Un canale per ogni gain.
- **3** L'ampiezza della regolazione in remoto è dalla metà del valore corrente al doppio del valore.
- Normalmente Pitch, Roll, Attitude Gains di un esa-rotore sono più alti di un quadri-rotore.

## Step 2: Modalità Avanzate di Fail-Safe

#### **Se non si ha il GPS saltare questa sezione**

Scegliere un modalità da attuare in caso di Fail-Safe, e la modalità verrà attivata qualora l'unità MC perda il segnale di controllo. Questo potrebbe verificarsi in una delle seguenti situazioni:

- 1) Perdita di segnale tra trasmettitore e ricevitore, ad esempio multi-rotore è fuori dal raggio d'azione della radio, o trasmettitore ha perso potenza, e così via.
- 2) Una o più connessioni A, E, T, R, o canale U tra MC e il ricevitore vengono a mancare. Se questo accade prima del decollo, i motori non funzionano anche se si aziona lo stick del gas, se questo accade durante il volo, il LED giallo lampeggerà per avvertire, che si è entrati in modalità Fail-Safe. Se in Hovering viene attivato il modo Fail-Safe e il canale U è scollegato, il multi-rotore avvierà una procedura di un atterraggio automatico.

Selezionate una delle funzioni da attuare in Failsafe , Landing (atterraggio) o Go Home e atterraggio :

Landing : Il multi-rotore atterrerà dopo 6 sec di Hovering

Go Home and Landing : All'atto del decollo, quando viene azionato lo stick del gas la prima volta, la posizione del multi-rotore sarà salvata automaticamente come punto casa "**Home**" dalla unita MC questo **chiaramente se verranno rilevati 6 o più satelliti** GPS (Led **ROSSO** lampeggia una volta o spento cioè non lampeggiante) entro 8 secondi.

#### **Avvertenze:**

E' possibile riprendere il controllo del Multi-rotore in qualsiasi momento passando mediante l'interruttore al modo

Manual o al Modo Atti., e la procedura si Fail-Safe viene annullata.

#### Suggerimenti:

Lo schema seguente mostra come viene eseguita la procedura per ritorno a casa Go Home **RTH** e atterraggio

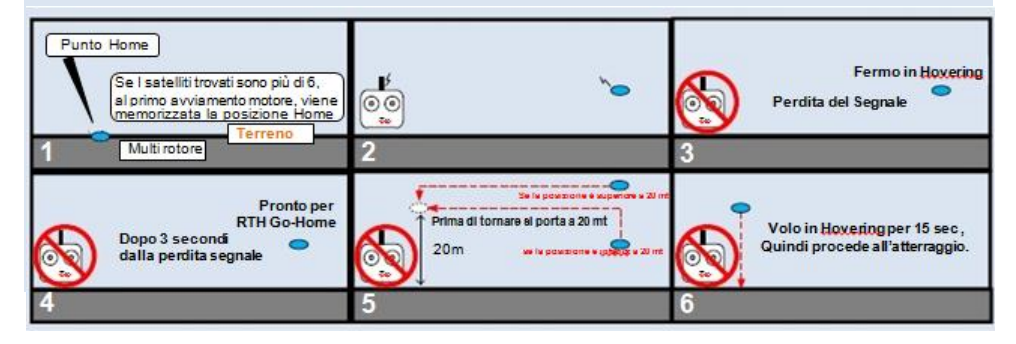

### Step 3: Controllo Orientamento Intelligente (IOC)

#### **Se non si ha il GPS saltare questa sezione**

#### **Traslazione Frontale: Il multi-rotore volerà secondo questa direzione se si aziona lo stick**

#### **dell'elevatore o elevator**

Normalmente azionando lo stick dell'elevatore il multi-rotore si muoverà secondo la direzione frontale del multi-rotore. Usando invece il Controllo Orientamento Intelligente (IOC) la parte frontale del modello non ha nulla a che vedere con la direzione di traslazione dovuta al movimento dello stick dell'elevatore.

Nel Volo Course Lock , la traslazione frontale ha la stessa direzione memorizzata inizialmente vedi immagine seguente come esempio di una radio settata a Mode 2

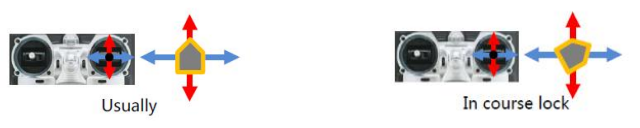

 Nel Volo Home Lock , la traslazione e fatta sulla direzione tra il punto home ed il multi-rotore vedi immagine seguente come esempio di una radio settata a Mode 2

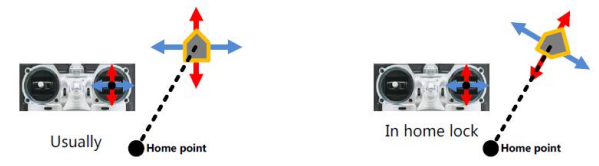

Prima di usare questa funzione dovete selezionare sulla vostra radio un canale con un interruttore a 2 o 3 posizioni per il controllo dell' IOC. Quindi collegate il cavo del canale selezionato all'ingresso X2 della MC. Ricordarsi di settare i fine corsa del comando dalla radio , muovete il canale X2 tra Home Lock , Course Lock, OFF al fine di evidenziare rispettivamente e correttamente le aree in Blu.

#### Suggerimenti:

- Con un interruttore a 3 posizioni: Positione-1 è spento OFF ; Posizione-2 è Course Lock ; Posizione-3 è Home Lock . Con un interruttore a 2 posizioni: Posizione-1 è spento OFF; Posizione-2 è Course Lock; Oppure Posizione-1 è spento OFF; Posizione-2 Home Lock .
- Se avete una ricevente Sbus, I canali di default sono nella sezione **Tx Monitor-Receiver Type**. Dovete solo assegnare un interruttore a 2 o 3 posizioni della vostra radio sul 5 ° canale.

#### Avvertimenti:

**Non settare** l'interruttore a 2 posizioni come: Posizione-1 è Course Lock ;Posizione-2 Home Lock

#### Uso della funzione Course Lock:

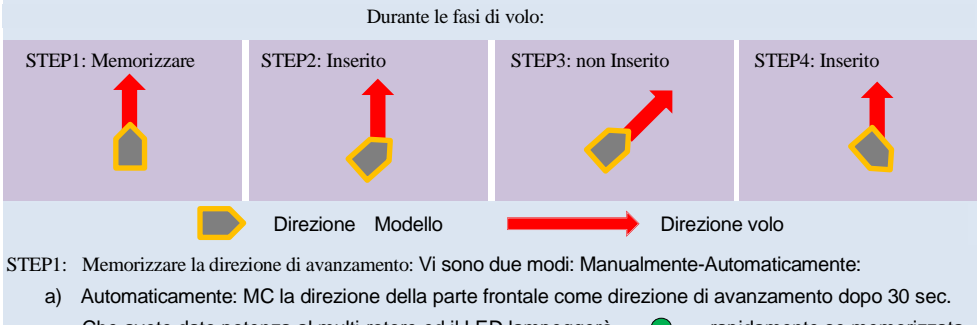

- b) Manualmente: Cliccate l'interruttore del canale X2 tra la posizione OFF e la posizione Course Lock rapidamente per 3 o 5 volte per memorizzare la direzione della parte frontale come direzione di avanzamento, ogni volta che lo desiderate, ma dopo 30 sec da quando avete dato potenza al modello. Il LED lampeggerà rapidamente se memorizzata correttamente.
- STEP2: Inserimento Course Lock: Dopo aver memorizzato la posizione, se l'unità MC è in Attil. o GPS Attil. mode, portare l'interruttore del canale X2 su Course Lock . Adesso qualunque sia la direzione frontale del modello, la vera direzione di avanzamento sarà la stessa di quando è stata memorizzata ed il LED lampeggerà lentamente  $\bigcirc$  indicando che siete in modalità  $\overline{IOC}$ .

STEP3:Uscire da Course Lock: Ci sono due modi per uscire dalla modalità Course Lock:

- a) Portare l'interruttore del canale X2 su OFF e la modalità si arresta; (raccomandato!)
- b) Portare l'interruttore del canale U su Manual Mode, o spegnere la radio,
- STEP4:Re-inserire Course Lock: Se volete re-inserire la modalità course lock dopo che ne siete usciti, dovete , prima portare l'interruttore del canale X2 su OFF e l'interruttore del canale U in Attil. o GPS Attil. mode, quindi portare l'interruttore del canale X2 su Course Lock, per re-inserire la modalità

#### <span id="page-23-0"></span>Uso della modalità Home Lock:

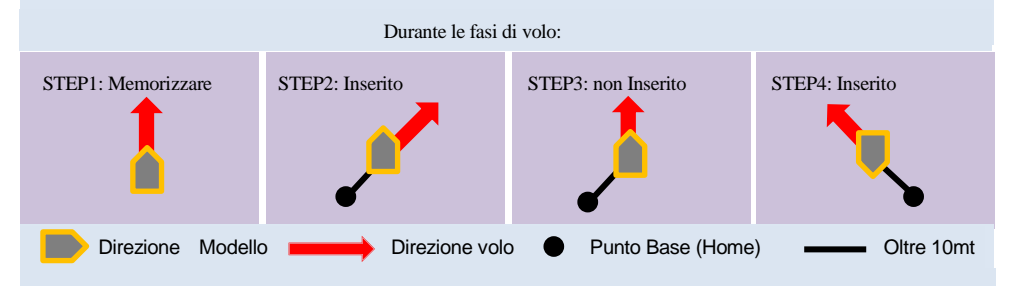

- STEP1: Memorizzare il punto Base Home: Il punto Home è lo stesso che è descritto nella procedura Fail-Safe. Vi sono due modi per memorizzare il punto: Manualmente-Automaticamente:
	- a) Automaticamente: All'atto del decollo, quando viene azionato lo stick del gas la prima volta, la posizione del multi-rotore sarà salvata automaticamente come punto casa "Home" dalla unita MC questo chiaramente se verranno rilevati 6 o più satelliti GPS (Led ROSSO · lampeggia una volta o spento cioè non lampeggiante) entro 8 secondi..
	- b) Manualmente: Quando 6 o più satelliti sono rilevati (il Led  $\bullet$  lampeggia una volta o è spento), muovete l'interruttore del canale X2 (a 3 posizioni) tra Course Lock e Home Lock o (a 2 posizioni) tra OFF e Home Lock rapidamente 3 o 5 volte per memorizzare la posizione corrente del Multi-rotore come punto Base "Home" e il LED lampeggerà velocemente per segnalare la memorizzazione avvenuta.
- STEP2**: Inserire Home Lock**: Portare l'interruttore del canale X2 su Home Lock, per volare in "Home Lock" Quando siano verificate le seguenti condizioni
	- a) Il punto Base "Home" è stato memorizzato correttamente;
	- b) Quando 6 o più satelliti GPS sono rilevati;
- c) Quando si è in modalità GPS Atti. Mode;
- d) Quando il Multi-rotore è a una distanza dal punto base Home di oltre 10 metri Adesso qualunque sia la direzione frontale del modello, la vera direzione di avanzamento sarà la  $\bullet$  $\bigcap$ stessa direzione tra la Home e il multi-rotore, ed il LED lampeggerà lentamente indicando che siete in modalità IOC.
- **STEP3**: **Uscire da Home Lock**: Ci sono tre possibilità:
	- a) Portare l'interruttore del canale X2 su OFF e la modalità si arresta: (raccomandato!)
	- b) Portare l'interruttore del canale U su Manual Mode, o spegnere la radio, o passare a volare in modalità Waypoint.
	- c) MC si porterà in automatico in Course Lock quando multi-rotore vola nel raggio di 10 metri attorno al punto base "Home", o MC è in modo Atti modo.
- **STEP4**: Re-inserire Home Lock: Se volete re-inserire la modalità Home lock dopo che ne siete usciti, dovete , prima portare l'interruttore del canale X2 su OFF, tutte le 4 condizioni dello step 3 devo essere verificate, quindi portare l'interruttore del canale X2 su Home Lock, per re-inserire la modalità

#### Suggerimenti:

- **1** Il LED che lampeggia lentamente **in indica** che siete in modalità IOC, solo quando realmente la MC e nelle modalità Course e Home lock
- **2** Suggeriamo di conoscere esattamente, con quale metodologia volete volare, quale direzione di avanzamento e con quale punto base o Home avete memorizzato , prima di azionare l'interruttore IOC mode durante il volo.
- **3** Viene memorizzato un solo punto Base Home per volta. Questo punto è lo stesso che viene utilizzato per il ritorno a casa e per l'atterraggio in modalità Fail-Safe.
- **4** Quando volate in home lock, se il segnale GPS diventa debole nella modalità course lock verrà automaticamente mantenuta la direzione di avanzamento memorizzata
- **5** E' meglio pilotare restando vicino al punto dove e stata memorizzato il punto Home.
- **6** E' meglio usare un interruttore a 3 posizioni per il canale X2, ed è meglio usare tale interruttore per inserire ed uscire dalle modalità IOC durante il volo

#### Avvertenze:

 **1** Prima di volare in Home Lock, è meglio far volare il multi-rotore oltre i 10m dal punto Base Home, quindi mettere l'interruttore del cannale X2 nella posizione Home Lock per volare in modalità home Lock solo quando tutte le condizioni richieste sono rispettate. Se avete già messo l'interruttore nella posizione home lock quando il multi-rotore sta ancora volando entro i 10 mt dal punto Home, se e la prima volta che inserirete la modalità home lock durante il volo e se tutte condizioni richieste sono rispettate, la MC passerà in modalità home lock automaticamente quando il multi-rotore volerà oltre i 10mt dal punto base home.

- **2** Se il multi-rotore vola in modo home lock lontano da voi e dal punto Home, per favore non azionate l'interruttore molte volte velocemente per evitare di cambiare il punto home senza accorgersene.
- **3** Usando un interruttore a 3 posizioni, se volete memorizzare la direzione di avanzamento o il punto Home manualmente: azionate l'interruttore del canale X2 non muovendolo tra la posizione OFF e Home Lock ma soltanto muovendolo tra la posizione OFF e Course Lock o tra la posizione Course Lock e Home Lock. E memorizzate la direzione di avanzamento e il punto home separatamente questo per essere sicuri di aver fatto la memorizzazione correttamente.
- **4** Quando volate in modo home lock, se il multi-rotore rientra entro i 10m dal punto Home, o passate con l'interruttore in modo Atti., la MC automaticamente passera in modalità Course Lock con la direzione di avanzamento fissata al cambio di modo in Atti. Ma questa direzione di avanzamento non è memorizzata come direzione di avanzamento. Se inserite di nuovo il modo course lock, la MC volerà in modo course lock con la direzione di avanzamento precedentemente memorizzata.
- **5** Suggeriamo di usare il modo home lock in aree limitate sempre a 10mt dal punto base Home.
- **6** Una rotazione continua sull'asse verticale comporterà un errore accumulato sul comando coda "Yaw".In questo caso dovete arrestare lo Yaw o diminuire la velocità di rotazione per avere migliori prestazioni di volo.

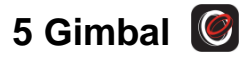

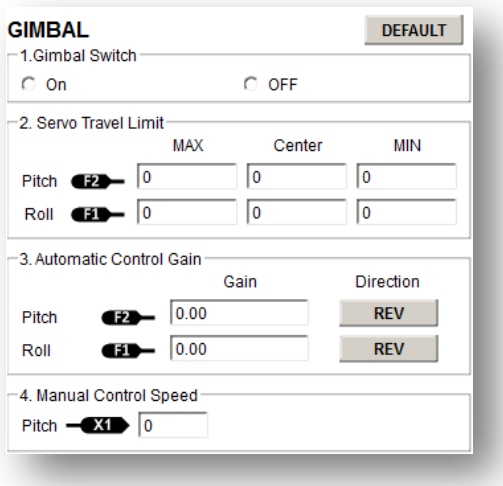

### **STEP1: Interruttore controllo Gimbal**

Se volete usare un supporto per video camera o macchina fotografica Gimbal selezionare On, *e selezionate la frequenza di uscita (50hz/100hz/200hz/400hz) , non selezionate una frequenza superiore a quella supportata dal servocomando in tal caso il servocomando verrebbe danneggiato irreparabilmente*

#### **Avvertenze:**

Se aprite il controllo del Gimbal nell'Assistant Software durante la configurazione, notate che compaiono I menu relativi alle uscite F1 e F2. Adesso non potrete collegare a queste uscite controlli ESC che servano a pilotare motori con eliche.

#### Suggerimenti:

Naza supporta servi con centro a 1520us

### **STEP2: Limiti della corsa dei Servi**

*Intervallo di regolazione: da -1000 a +1000.* 

MAX**/**MIN sono i limiti delle corse dei servi; dovete regolarli per evitare impuntamenti/sforzi meccanici; Mettete il multi-rotore livellato con il terreno, impostate il valore Center di Pitch e Roll per fare in modo che la direzione della telecamera sia orientata rispetto al terreno come desiderato.

### **STEP3: Regolazione Gain Controllo Automatico**

#### *Intervallo :da 0 a 100.*

Regolare l'angolo di compensazione del controllo automatico. Il valore iniziale 100 rappresenta il valore massimo. Maggiore è il gain e maggiore è l'angolo di compensazione. Click su REV**/**NORM, per invertire la risposta del controllo automatico.

### **STEP4: Controllo Manuale della Velocità**

#### *Intervallo: da 0 a 100*

Potete assegnare un comando rotativo per il canale X1 per controllare la velocità della correzione del Pitch (angolo) del Gimbal della telecamera durante i primi voli. Quindi potrete affinare manualmente la velocità di correzione del Pitch ; il valore iniziale di 100 rappresenta il massimo della velocità

#### **Avvertenze:**

Se avete selezionata la possibilità di regolare i parametri sul canale X1 .

Non è permesso usare il controllo X1 in contemporanea sia per regolare i parametri sia per controllo del ptich , "elevatore " , "avanti / indietro" della Gimbal

Si suggerisce di rivedere i parametri Basic nella sezione Autopilot se ci fossero problemi di Jitter dopo aver montato la Gimbal.

## <span id="page-28-0"></span>**6 Controllo della Tensione**

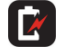

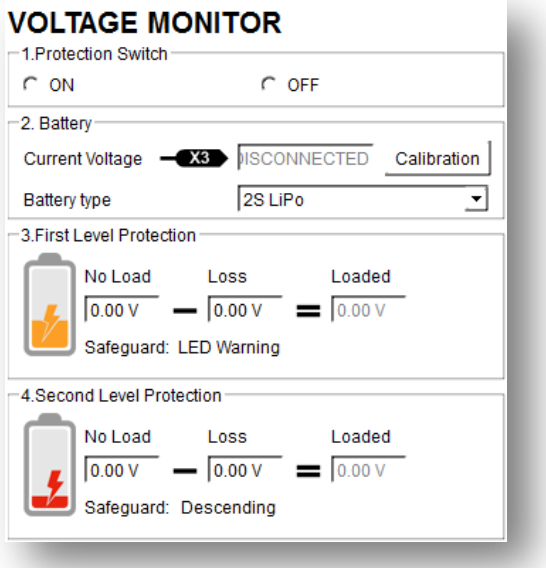

### **STEP1: Interruttore di protezione**

Per evitare che il vostro multi-rotore cada o altre pericolose conseguenze causate da una batteria scarica abbiamo implementato due livelli di protezione. Potete scegliere di non usarli, comunque noi raccomandiamo fortemente di utilizzare questa protezione!

#### **Avvertenze:**

- Assicurarsi che le due connessioni tra VU e MC (V-SEN to X3) siano corrette altrimenti la protezione di basso voltaggio non funzionerà correttamente.
- Entrambi i livelli di protezione hanno avvisi LED per default . In entrambi i livelli lampeggerà rosso ininterrottamente.
- Entrambi i livelli hanno solo avvisi LED se si vola in modo Manual Mode, e nessuna azione automatica.
- La protezione di bassa tensione non è un divertimento! Dovete far atterrare il multi-rotore appena possibile in qualunque livello di protezione per prevenire cadute o altre pericolose conseguenze!

### **STEP2:** Batteria

Alimentare la MC tramite una batteria e collegare la MC al PC, la tensione verrà visualizzata in questa Colonna Se la tensione è differente dalla tensione misurata con un multimetro dovete calibrare il sensore. Cliccare sul pulsante Calibration, ", inserire il valore letto dal multimetro nel box della colonna Calibration e cliccare su Confirm**.**

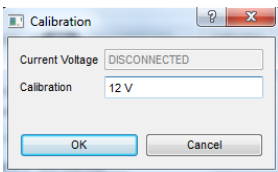

Nel frattempo dovete scegliere il tipo di batteria utilizzata, in modo che la MC sia in grado di fornire tensioni di allarme predefinite di default e gli intervalli di allarme per voi.

### **STEP3: Primo livello di protezione**

- No Load (Tensione a vuoto): tensione di allarme. Dovete inserire voi il valore.
- Loss (Caduta di tensione): Caduta di tensione della batteria durante il volo. Dovete inserire voi il valore.
- Loaded (Tensione sotto carico): Tensione della batteria in tempo reale durante il volo. Questo è il valore controllato dalla MC. Non dovete inserire valori , e calcolato in base ai valori No Load e Loss.

#### **Suggerimenti:**

#### **Voltages Magnitude Relation:**

- No Load: Primo livello > Secondo livello..
- Loss: Primo livello = Secondo livello..
- Loaded: Calcolato, Primo livello > Secondo livello.

#### **Metodo per acquisire il valore di Line Loss Voltage:**

- **1** Assicuratevi che il vostro mulri-rotore voli con la batteria completamente carica 100%.
- **2** Usare una batteria carica, settare on il "low voltage protections" nell' Assistant Software, e osservare il valore di tensione attuale. Inserite un valore di avviso di tensione ragionabile nella casella "No Load" del primo livello di protezione (Raccomandiamo di inserire una tensione inferiore di 1V della tensione attuale e più alto della tensione minima della batteria). Inserite 0V nella casella Loss per il momento..
- **3** Volare con il multi-rotore fino a che I primo livello sia raggiunto, e il led **·** stia lampeggiando. Adesso atterrate appena possibile.
- **4** Collegare la MC al PC, aprire l'Assistant Software e acquisire il valore di tensione attuale. La caduta (Line loss voltage) di tensione è la differenza tra I due valori, quello attuale e quello del primo

livello No Load che avevate inserito .

#### **Avvertenze:**

- Se la caduta di tensione e superiore a 0.3V per cella (cioè batteria 3S sopra 0.9V), questo è perché la resistenza interna della batteria e alta o la batteria è troppo vecchia, dovete sostituirla!
- Generalmente la caduta di tensione di batterie differenti è diversa. Per sicurezza, dovreste misurare la caduta di tensione di tutte le batterie che usate e inserire il valore di caduta della peggiore, il più basso..
- Quando cambiate il peso del modello o il multi-rotore, dovete inserire una nuova caduta tensione.
- La caduta di tensione diventerà via via più alta dopo diversi voli, dovete rilevarla nuovamente dopo che avrete effettuato 30 ricariche.
- Assicuratevi che la protezione in tensione degli ESC sia più bassa di 3.1V (1S), altrimenti la protezione di bassa tensione non funziona

Determinare la caduta di tensione con il metodo sopra riportato, e mettere il valore nella casella Loss. Inserire un livello di protezione ragionabile nella casella No Load.

#### **Avvertenze:**

Quando il led inizia a lampeggiare rosso atterrare appena possibile!

### **STEP4: Secondo Livello di Protezione**

- **1** Imposta la tensione di allarme e "line loss voltage" nei campi No Load e Loss con il metodo introdotto nel passo precedente.
- **2** Quando il secondo livello di protezione è raggiunto l'allarme LED verrà acceso. Contemporaneamente il punto centrale dello stick del gas verrà spostato lentamente verso il 90% del fine corsa utile e si dovrà atterrare appena possibile per evitare cadute o conseguenze pericolose!
- **3** Quando il punto centrale viene spostato al 90% del fine corsa utile, multi-rotore prenderà quota lentamente se continuerete a dare gas , e il controllo del Pitch, Roll e Yaw saranno come prima. Ma si dovrà atterrare appena possibile per evitare cadute o conseguenze pericolose!

## **Volo**

## **Calibrazione della Bussola Digital "Digital Compass"**

**Se non si ha il GPS saltare questa sezione**

## **Perché bisogna calibrare la bussola?**

Componenti Ferromagnetici installati sul multi-rotore o presenti nell'ambiente in cui opererete possono influenzare il rilevamento del campo magnetico terrestre da parte della bussola digitale, questo ridurrà la precisione del controllo del multi-rotore, o anche avere valori completamente errati. La calibrazione eliminerà questi problemi, e assicurerà un funzionamento corretto anche in un intorno magnetico non ideali.

## **Quando fare la calibrazione?**

- La prima volta che installate il NAZA sul vostro multi-rotore:
- Qualora la configurazione meccanica elettronica venga modificata o alterata
	- a) Se il modulo GPS/Compass viene montato in un altra posizione.
	- b) Se aggiungete o rimuovete o spostate component elettronici (Main Controller, servi, batterie, ecc).
	- c) Quando la struttura meccanica del multi-rotore viene modificata
- Se la direzione di volo sembra che derivi (cioè il multi-rotore non vola in direzione retta "Fly Straight").
- Il modulo LED spesso indica anomalie lampeggiando quando il multi-rotore ruota. (E' pero normale che questo accada saltuariamente)

### **Avvertenze**:

- Non calibrate la bussola / Compass in presenza di forti campi magnetici, come magneti, vetture
- Parcheggiate nelle vicinanze, strutture metalliche sopra e sotto il suolo.
- Non portare con voi durante la calibrazione materiali ferromagnetici, come chiavi, cellulari, hard disk.
- Non dovete ruotare il vostro multi-rotore in un piano orizzontale o verticale precisi, ma dovrete
- mantenere almeno una inclinazione inferiore a 45° rispetto al piano orizzontale e verticale di calibrazione
- MC non può funzionare al circolo polare.

## **Procedura di Calibrazione**

**STEP1**: Entrare nella modalità calibrazione: azionando velocemente l'interruttore tra la Posizioni-1 e la Posizioni-3 per 6 o 10 volte fino a che il modulo LED sia acceso e di colore

**STEP2**: Calibrazione orizzontale: ruotare il multi-rotore sul piano orizzontale fino a che il Led passi

alla luce Verde, quindi procedere al prossimo Step;

**STEP3:** Calibrazione verticale: con Led verde **a** acceso, mantenere il multi-rotore in verticale e ruotarlo secondo un asse verticale, mantenerlo in rotazione fino a che il Led verde  $\bullet$  si spenga, questo significa che la calibrazione è terminata

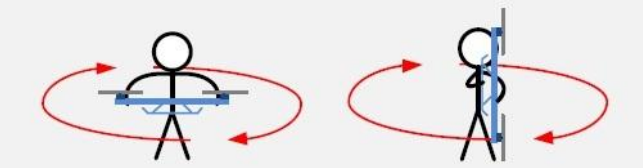

- **STEP4**: Dopo aver terminato la calibrazione, il modulo LED indicherà se la calibrazione e avvenuta con successo
- Se la calibrazione è ok, e si uscirà dalla modalità di calibrazione automaticamente;
- Se il Led lampeggia rosso velocemente, la calibrazione e fallita. Azionate l'interruttore una volta per cancellare la calibrazione avvenuta, e ripartire dallo Step 1 per ri-calibrare.

### **Suggerimenti**:

Se non riuscite a fare la calibrazione, può succedere che siete in presenza di forti campi magnetici che

creano interferenze al modulo GPS & Compass, si consiglia non volare in quest'area.

## **Volo di prova**

#### **Controlli pre volo**

#### **Avvertenze:**

- Assicuratevi che il vostro multi-rotore sia montato correttamente.
- Assicuratevi di aver seguito le procedure di configurazione correttamente.
- Uno dei comuni errori di seguito elencati può portare a pericolose conseguenze, controllare due volte:
	- Direzione di rotazione dei motori errata; (controllare schemi multi-rotori)
	- Eliche montate in modo errato o opposte;
	- $\blacksquare$  Errore nell'installazione della MC:
	- Collegamenti errati tra radio, MC e ESC;
- Nella modalità Atti Mode, lo stick del gas alla posizione centrale equivale ad una velocità verticale pari a 0m/s. , meglio mantenere la posizione dello stick del gas sopra il 10% per evitare il fermo dei motori durante il volo!
- Assicurarsi di accendere prima la trasmittente e poi il multi-rotore (dopo essere atterrati la procedura è Inversa: Spegnere prima il multi-rotore, quindi spegnere la trasmittente!)
- Fare le prove di volo e la regolazione dei gain in modo Atti in aria libera e in assenza di forte vento!
- In Atti Mode, dopo aver acceso e prima di avviare I motori, se il LED  $\bigcirc$  o Lampeggia doppiamente senza muovere alcun stick , questo significa che avete mosso gli stick durante l'avviamento del sistema ed il relativo autocheck. Dovete spegnere e riaccendere della MC

#### **Volo di prova**

- **STEP1:** Assicurarsi che le batterie della trasmittente, del MC e degli altri componenti del vostro multi-rotore siano pienamente cariche.
- **STEP2:** Controllare le connessioni ed i cablaggi, assicuratevi che siamo in perfette condizioni;
- **STEP3:** Accendere prima la trasmittente e poi dare potenza al multi-rotore!
- **STEP4:** Azionare l'interruttore di controllo dei modi di volo, e assicurarsi che funzioni correttamente. Controllare che il modulo Led indichi il corrente modo di volo selezionato per la MC. Vedere l'appendice dettagli sul modulo LED;
- **STEP5:** Inserire il modo Atti. Mode. **Effettuare in tutta sicurezza il seguente test:** Portare lentamente lo stick del gas al 20%, entro 3 secondi dopo aver eseguito la combinazione CSC , assicurarsi che tutti i motori siano in rotazione, adesso muovere leggermente gli sticks del Roll, Pitch e Yaw per sentire se le vostre azioni corrispondano alla corretta direzione sul

multi-rotore. In caso contrario, tornare alla Procedura di configurazione e correggere le impostazioni

**STEP6:** Azionare lo stick del gas entro 3 secondi dopo aver eseguito la combinazione CSC fino a che tutti i motori girino correttamente e quindi decollare il multi-rotore dolcemente.

#### Suggerimenti**:**

- Dopo il primo volo di prova con successo, la preparazione prima di decollare può essere semplificata: Mettere il multi-rotore in terra, accendere prima il trasmettitore, poi dare potenza al multi-rotore, quindi decollare in modo Atti. Mode.
- *Se il modello deriva o ruota in orizzontale quando e in hovering, per favore effettuate la calibrazione della IMU con il menu Tool dell'assistant software, e osservate l'uscita del sensore , se vi è un valore elevato di bias del giroscopio, fate la calibrazione della IMU come riportato nell'appendice.*

## <span id="page-35-0"></span>**Volare con il GPS**

**Se non si ha il GPS saltare questa sezione**

## **Controllo pre volo con il GPS**

#### **Avvertenze:**

- Quando il sistema è acceso, Non dovete muovere gli sticks sul trasmettitore o il multi-rotore fino a quando il processo di inizializzazione non sia terminato (circa 5 sec).
- Assicurarsi che il segnale GPS sia buono, il Led rosso non deve lampeggiare. Altrimenti il multi-rotore deriverà o si sposterà lentamente anche senza azionare gli sticks
- NON volare con la MC in modo GPS atti. nelle seguenti aree, dove il GPS e disturbato o assente:
- Aree Urbane con tanti edifici
- $\cdot$  Tunnels
- Sotto i ponti
- In corrispondenza di tralicci di alta tensione

## **Suggerimenti:**

Potrebbe succedere che il multi-rotore non segua una linea retta nel volo traslato, dovete rimontare il GPS<br>ruotandolo di un angolo come indicato in figura. "O" pari all'angolo di deriva ruotandolo di un angolo come indicato in figura. "Θ" pari all'angolo di deriva

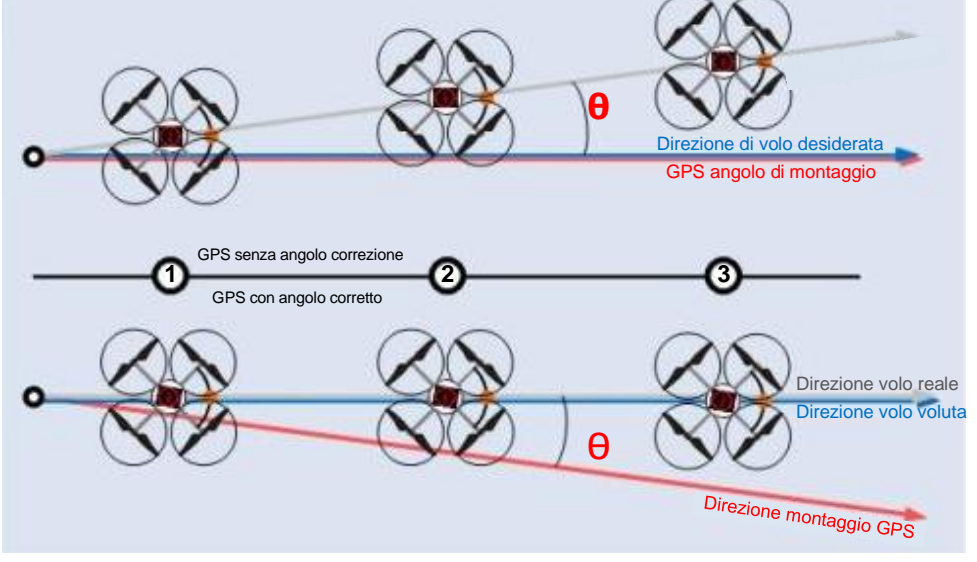

## **Appendice**

## **Calibrazione IMU**

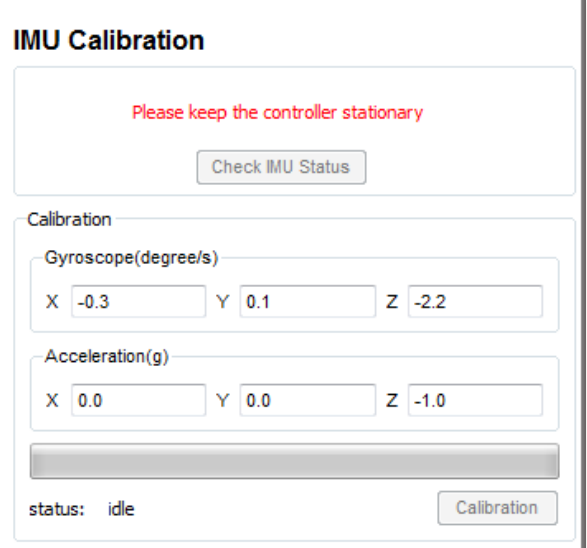

La calibrazione della IMU serve ad evitare la deriva del modello o la rotazione durante il volo in stazionario Hovering. Si possono ottenere migliori prestazioni con la calibrazione dei giroscopi. Controllate la IMU dopo averne cambiato lo stato e seguite i seguenti suggerimenti.

**STEP1:** Tenere il modello in orizzontale mentre fate la calibrazione , e collegatelo all'assistant software

**STEP2:** Fate click sull IMU Calibration , nel menu Tool per entrare nella pagina della calibrazione

**STEP3:** Click sul menu Check IMU Status dopo che lo stato e cambiato in ready (pronto)

**STEP4:** Il sistema di autopilota fa il controllo e vi darà alcuni suggerimenti

**STEP5:** Se la IMU si comporta in modo altamente anomalo contatte DJI o l'agente: se la calibrazione della IMU è necessaria cliccate sul pulsante Calibrazione, mentre se la IMU lavora correttamente evitate questa procedura.

#### **Avvertenze:**

Non è necessario mettere perfettamente il piano il modello su una superficie orizzontale, ma fate in modo che non si muova

#### **Suggerimenti**

- La IMU lavora normalmente se i valori di X,Y,Z sono compresi tra -1,5 e 1,5
- La IMU lavora normalmente se la somma dei quadrati di X,Y,Z è circa 1

## **Appendice**

## **Multi-Rotori Supportati**

Per eliche coassiali: **Blu** elica **Superiore**; **Rosso** elica **Inferiore**. Altrimenti tutte le eliche sono sopra.

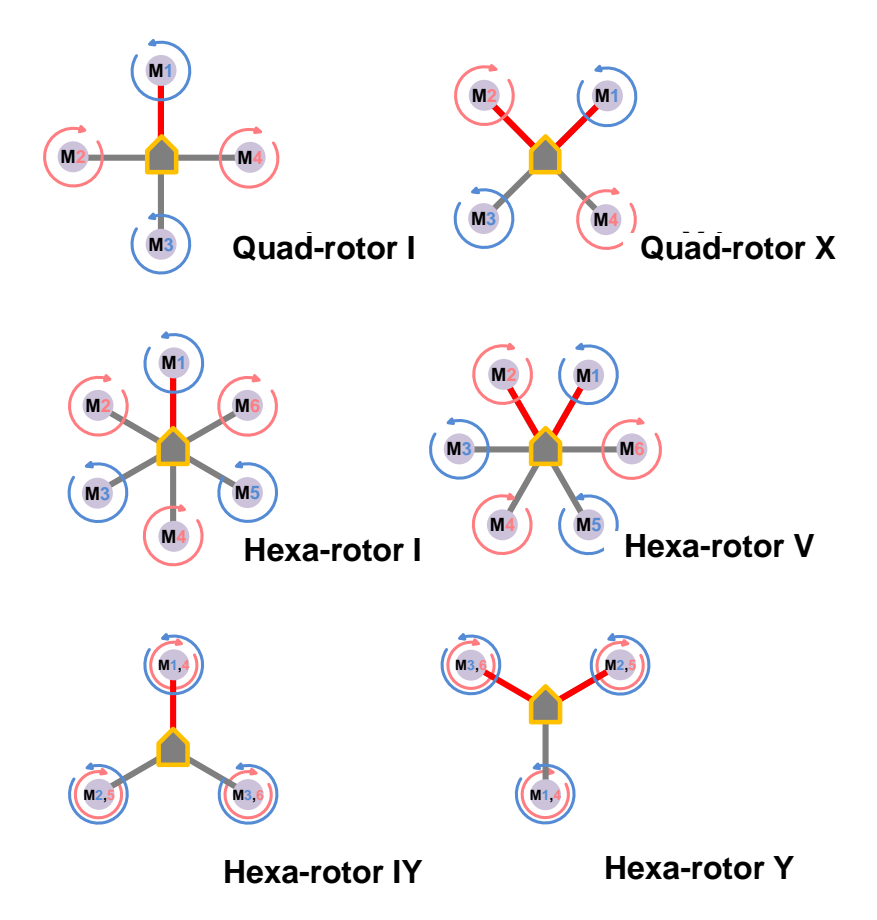

## **Descrizione delle porte di interfaccia**

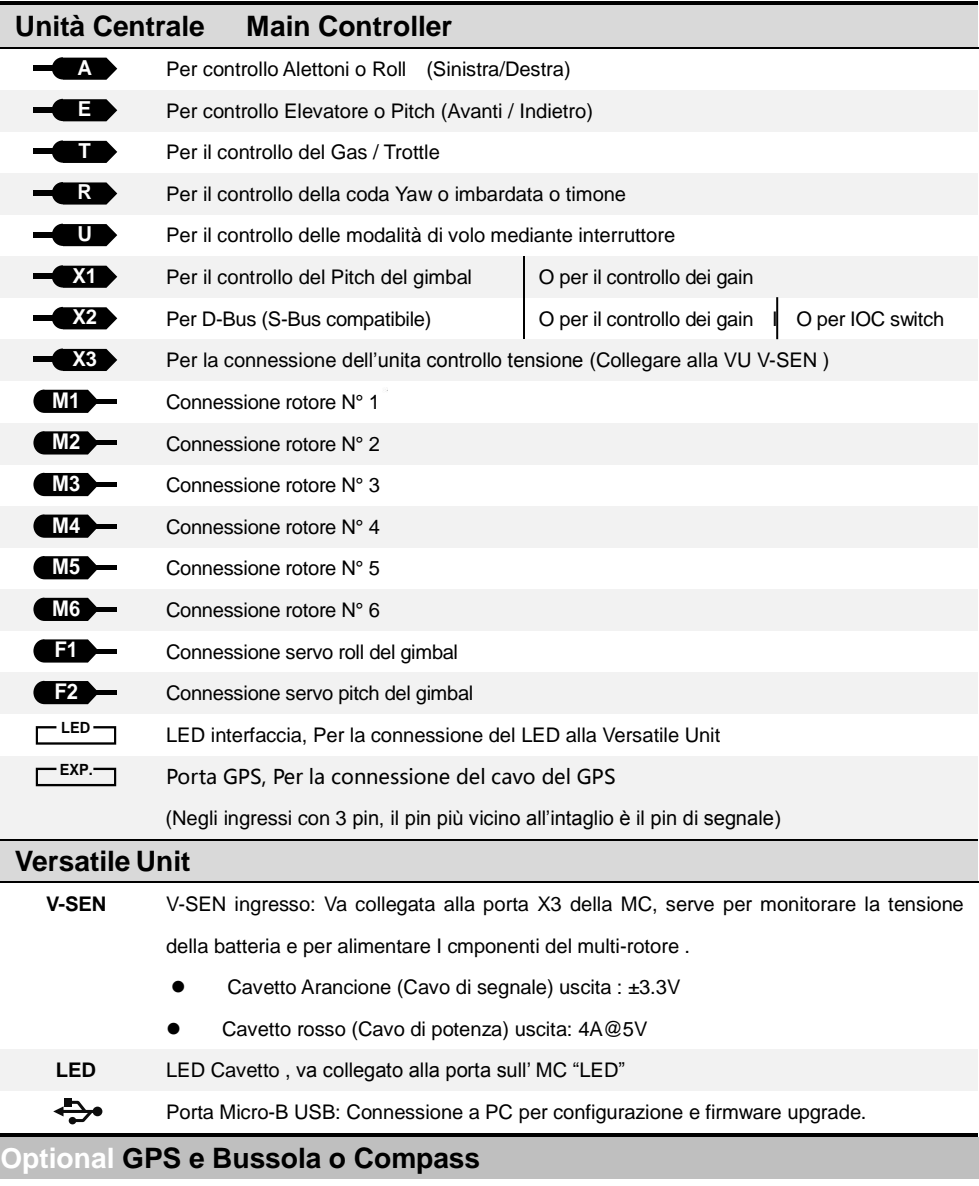

Collegare alla porta Exp.

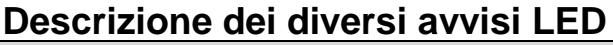

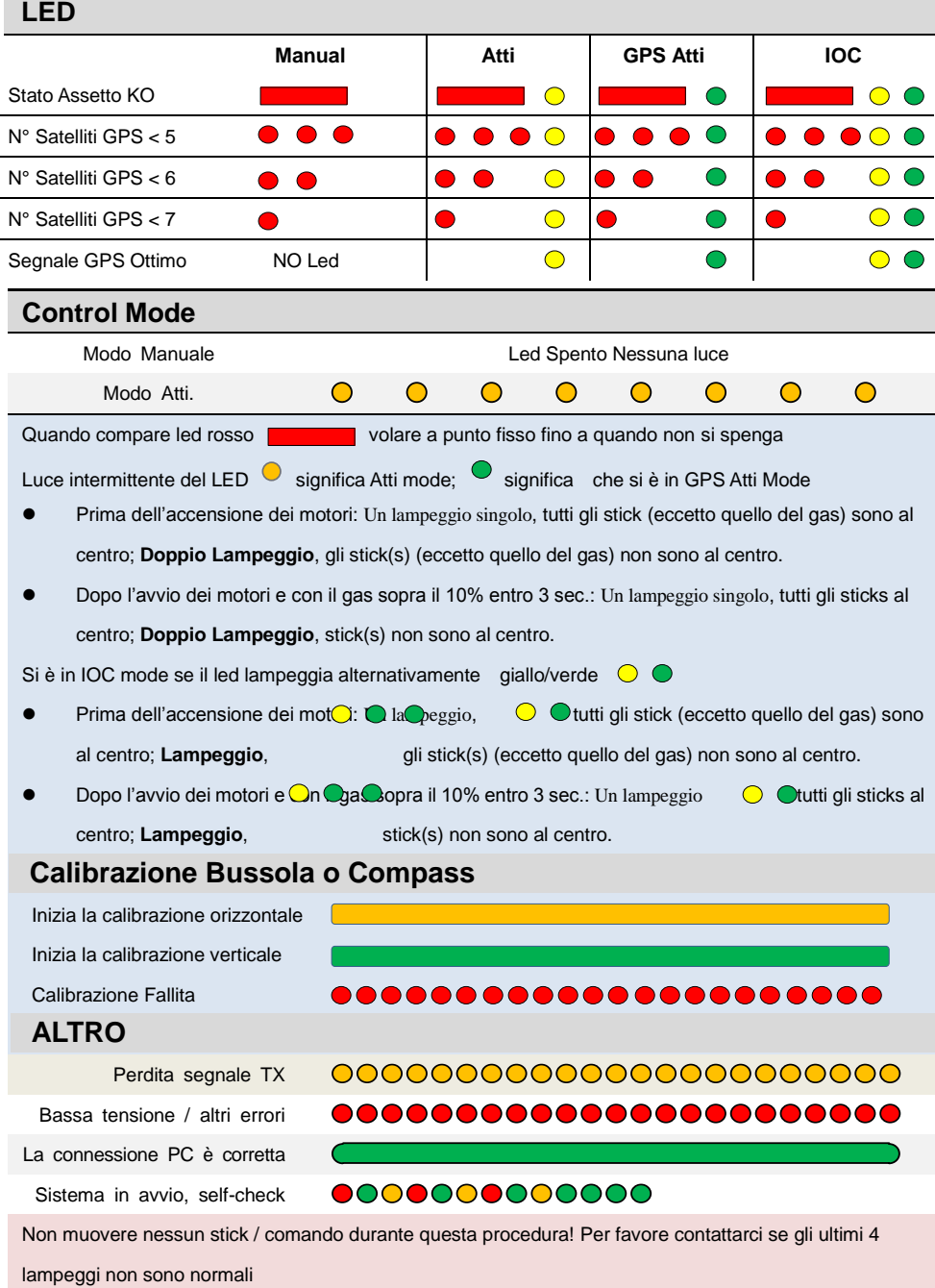

77 MULTICOPTER 88

## **Settaggi Raccomandati**

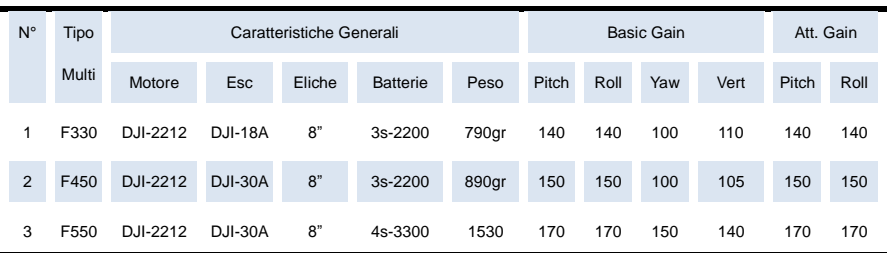

## **Specifiche**

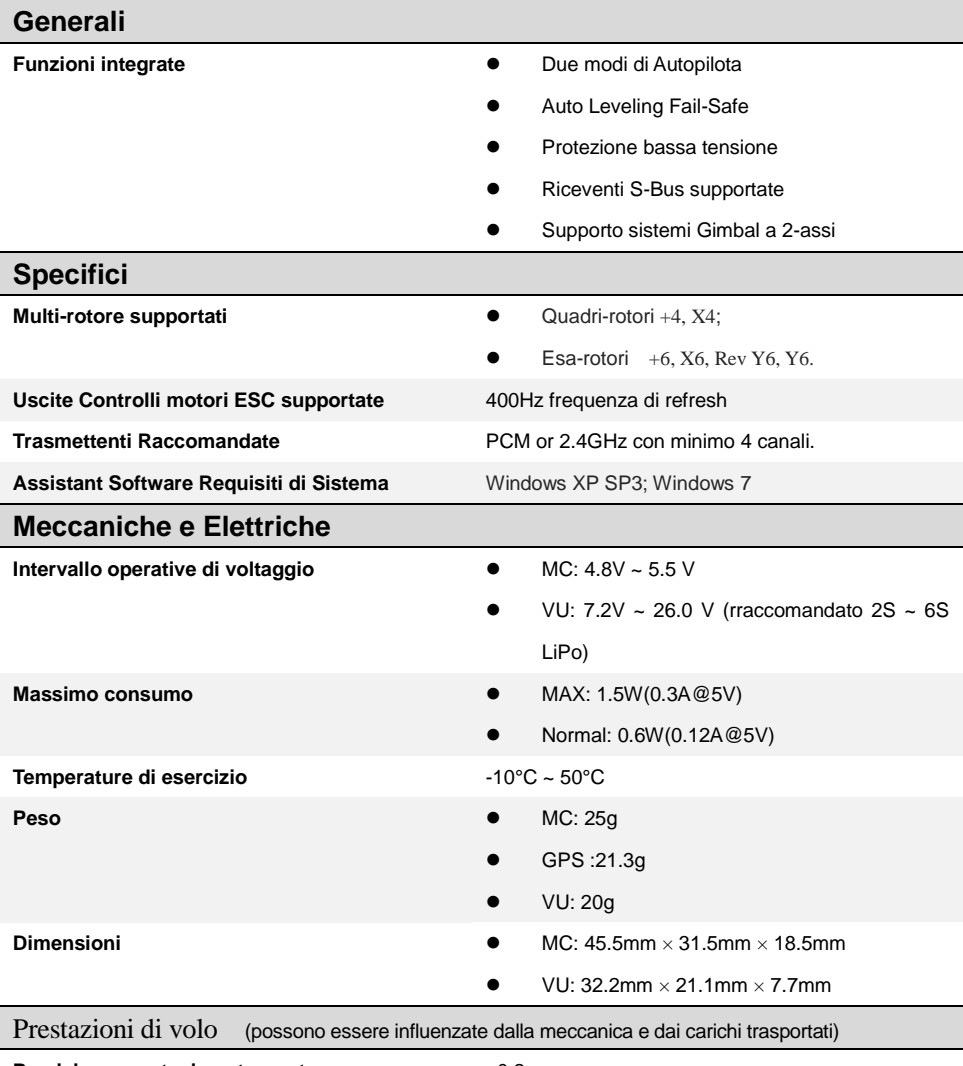

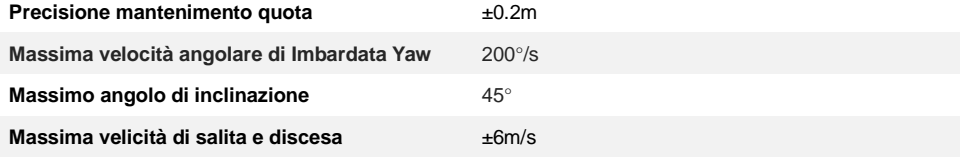

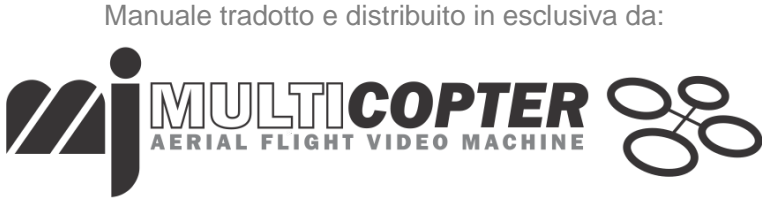

Distributore ufficiale www.mjmulticopter.com

Vietata la distribuzione anche parziale del seguente manuale

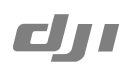

### **Naza for Multi-Rotor**

©2010-2011 Dajiang Innovation Technology Co. Ltd. All Rights Reserved. 6/F, HKUST SZ IER Building, No.9, Yuexing 1st Rd., South District, Hi-Tech Park, Shenzhen, 518057, Guangdong, China **Tel: +86-755-2665-6677 Sales ext: 201, 202, 203 Fax: +86-755-8306-7370 Service hotline: +86-755-2267-3777 Sales:** sales@dji-innovations.com **Technical support:** support@dji-innovations.com **Others:** info@dji-innovations.com

DJI and Naza is registered trademark of Dajiang Innovation Technology Co. Ltd. Names of product, brand, etc., appearing in this manual are trademarks or registered trademarks of their respective owner companies. This product and manual are copyrighted by Dajiang Innovation Technology Co. Ltd. with all rights reserved. No part of this product or manual shall be reproduced in any form without the prior written consent or authorization of Dajiang Innovation Technology Co. Ltd. No patent liability is assumed with respect to the use of the product or information contained herein.

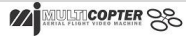